## **Web of Science**

1、使用非校园 IP 地址打开浏览器, 输入访问 www.webofknowledge.com , 在 机构登录下,选择机构 CHINA CERNET Federation,点击转到按钮。

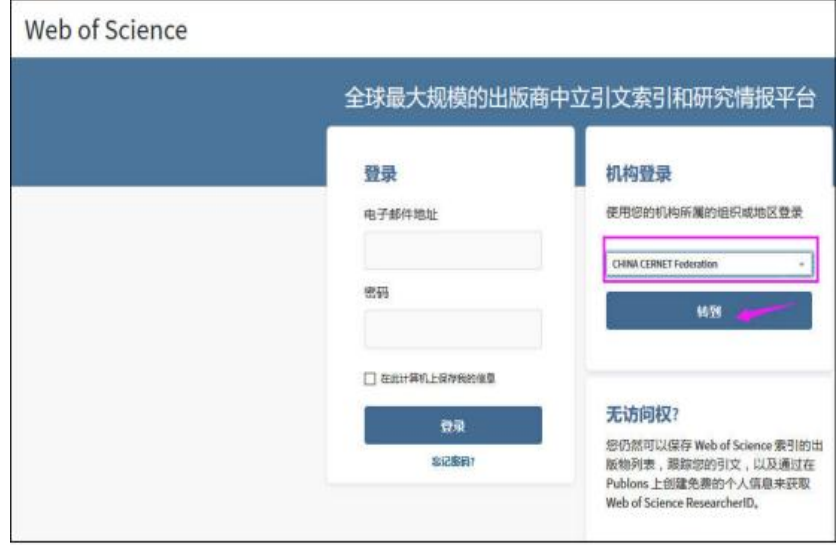

2、进入 CERNET 同意认证与资源共享基础设施 CARSI 页面,在学校列表找到 并选择所在学校。

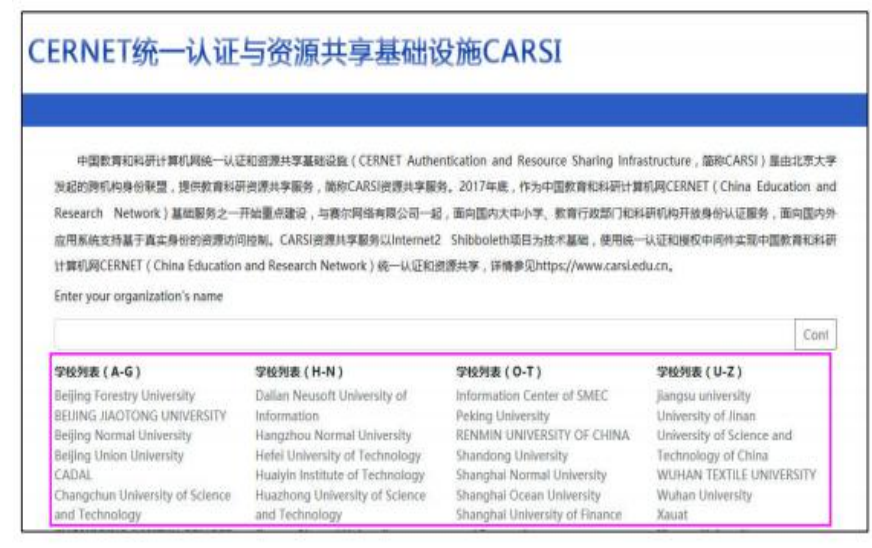

3、进入长安大学统一认证登录界面,输入用户名和密码。

4、验证成功后就进入 Web of Science。

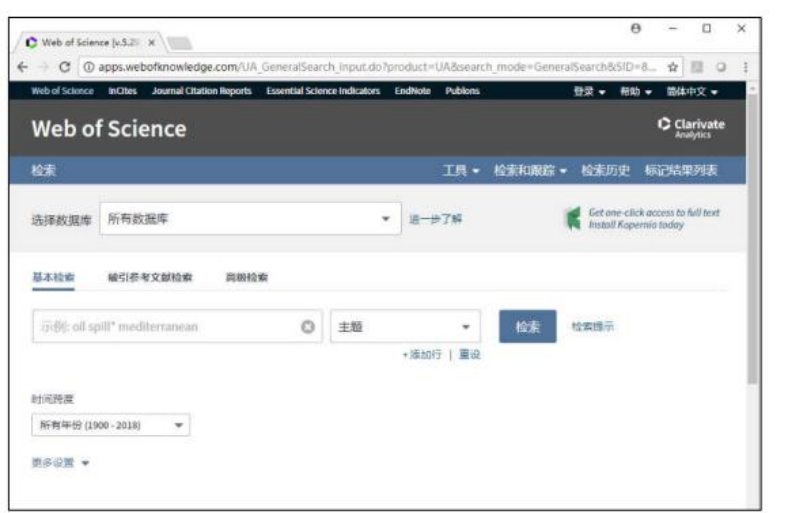